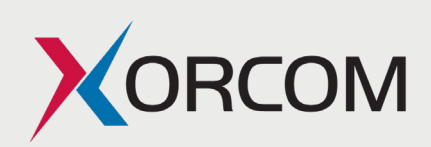

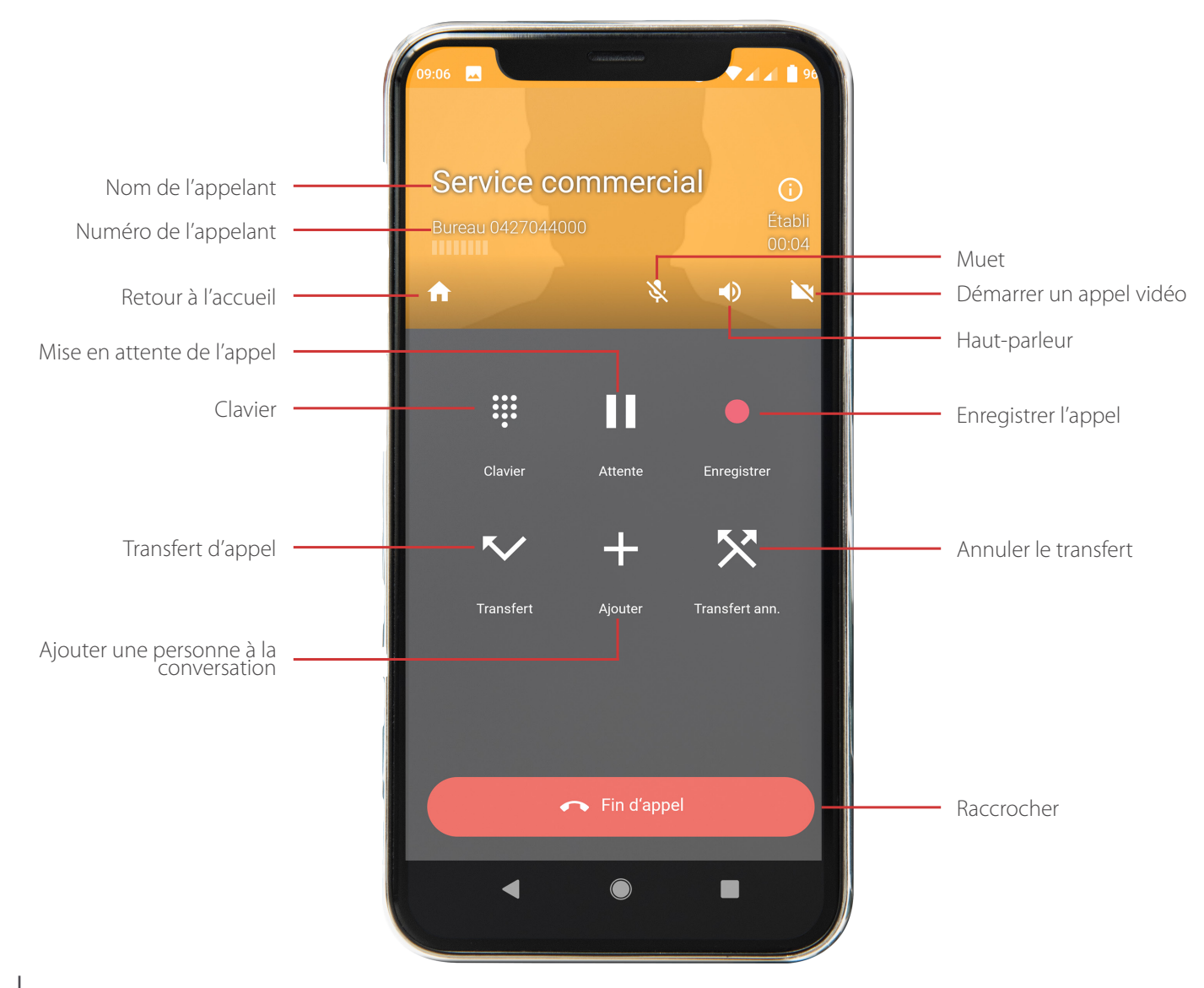

# **INSTALLATION**

- **1.** Télécharger l'application Cloudphone by Xorcom LTD sur l'App store ou le Play store.
- **2.** Installez le cloudphone et lancez le. L'interface vous demande de vous connecter à l'aide du QR code :
- **3.** Scannez le QRCode de l'utilisateur puis patientez. Le CloudPhone se configure automatiquement
- **4.** Une fois configuré, lancez le, puis allez dans les parametres de l'application. Appuyez sur «Appels entrants»

Sur android: choisissez «Standard» sur IOS : choisissez «Notifications PUSH»

### Appel vidéo

 $-35 - 39$ 

Une fois en communication avec votre interlocuteur, appuyez sur la touche sour démarrer un appel en vidéo.

# Transfert d'appel

Durant un appel, appuyer sur et composer le numéro du destinataire. Baculez enbsuiteles deux parties ensemble et appuyez

sur Fin d'appel pour transférer l'appel.

## Démarrer une conférence

- 1. Au cours de l'apppel, appuyez sur  $+$  pour ajouter une personne à l'appel et composez le numéro à appeler.
- **2.** Lancer l'appel et attendez que le correspondant ait décroché.
- **3.** Lancez la conférence.

**Attention ! Si le poste qui a initié la conférence raccroche, la conférence est terminée.**

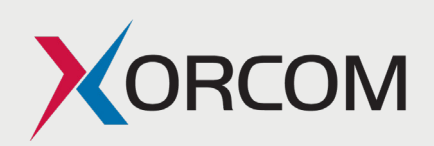

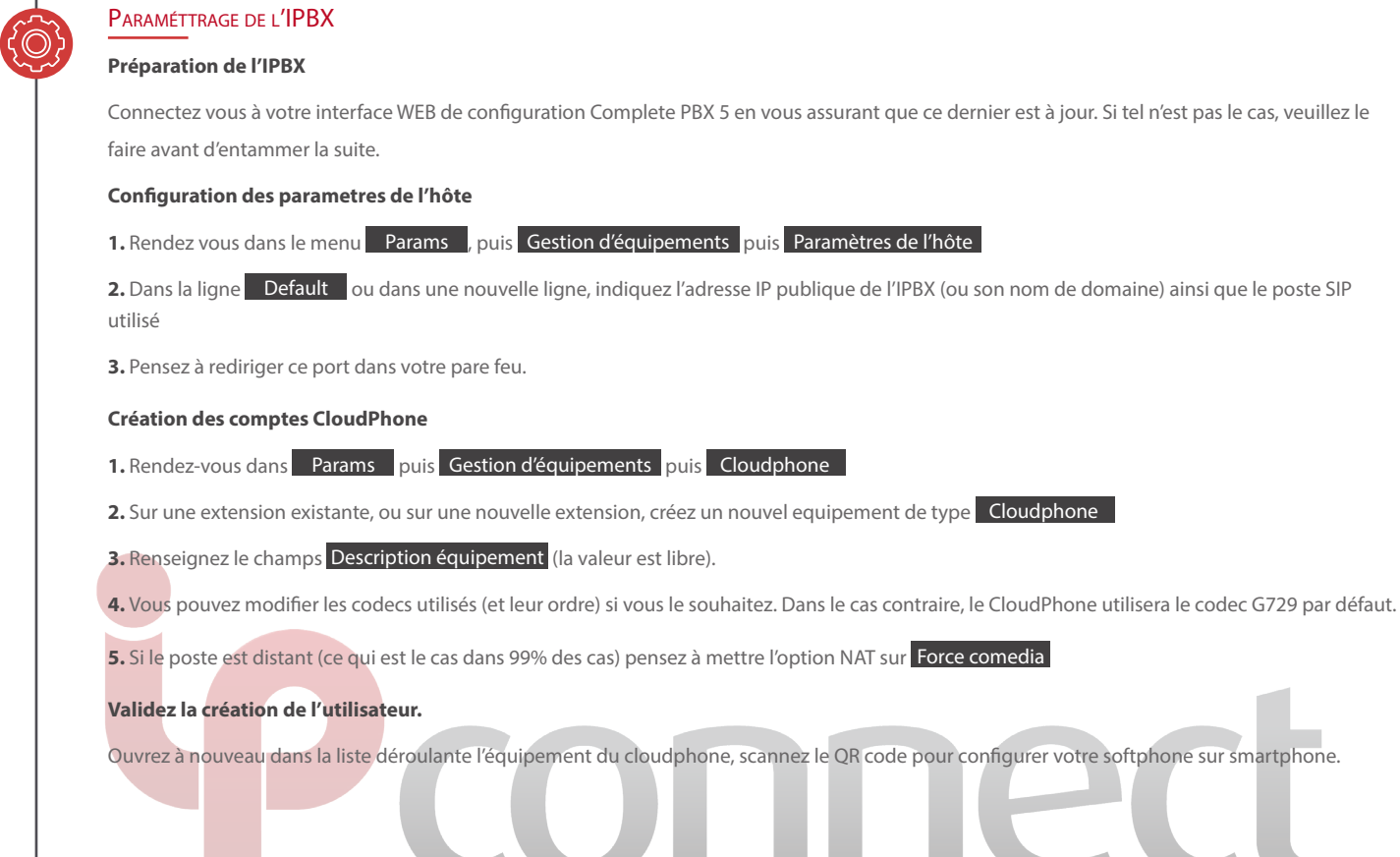

# CODES (raccourcis clavier à composer sur votre poste)

# **Messagerie personnelle**

**\*97 :** mot de passe = n° du poste (par défaut) (si pas de boîte vocale sur le poste, n° boîte vocale = n° de poste) Mot de passe = n° du poste (par défaut)

# **Renvoi immédiat**

**\*58 :** activer / désactiver **\*59 :** définir le numéro de renvoi

### **Renvoi sur non réponse**

**\*64 :** activer / désactiver **\*65 :** définir le numéro de renvoi

# **Messagerie tiers**

**\*98 :** n° de boite vocale = n° du poste

## **Renvoi sur occupation**

**\*62 :** activer / désactiver **\*63 :** définir le numéro de renvoi

### **Interception d'appel**

**\*07 + n° de poste :** intercepter un appel **\*08 :** interception générale

Attention ! Si on utilise l'interception générale et que plusieurs postes sonnent en même temps, le poste va intercepter un appel au hasard.